## How to make a Mobile Check Deposit

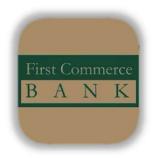

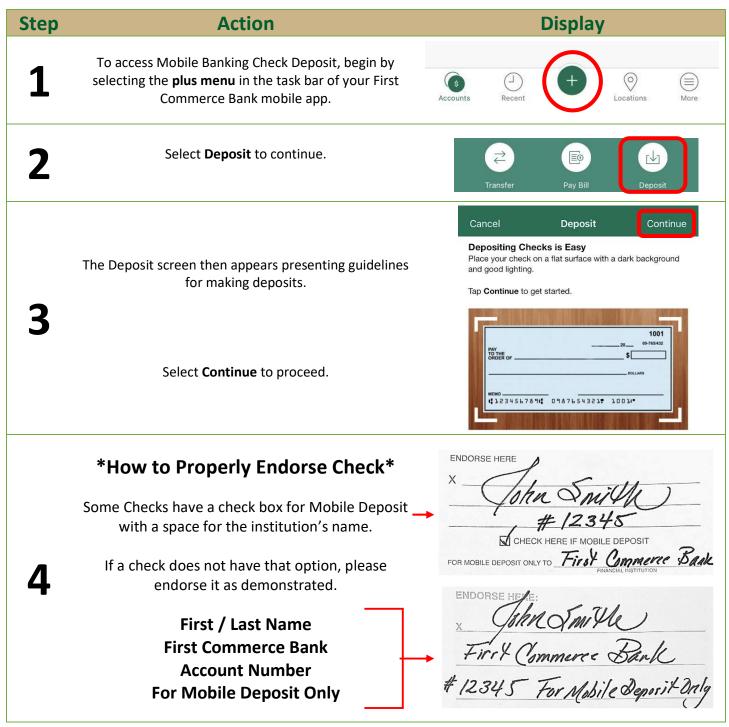

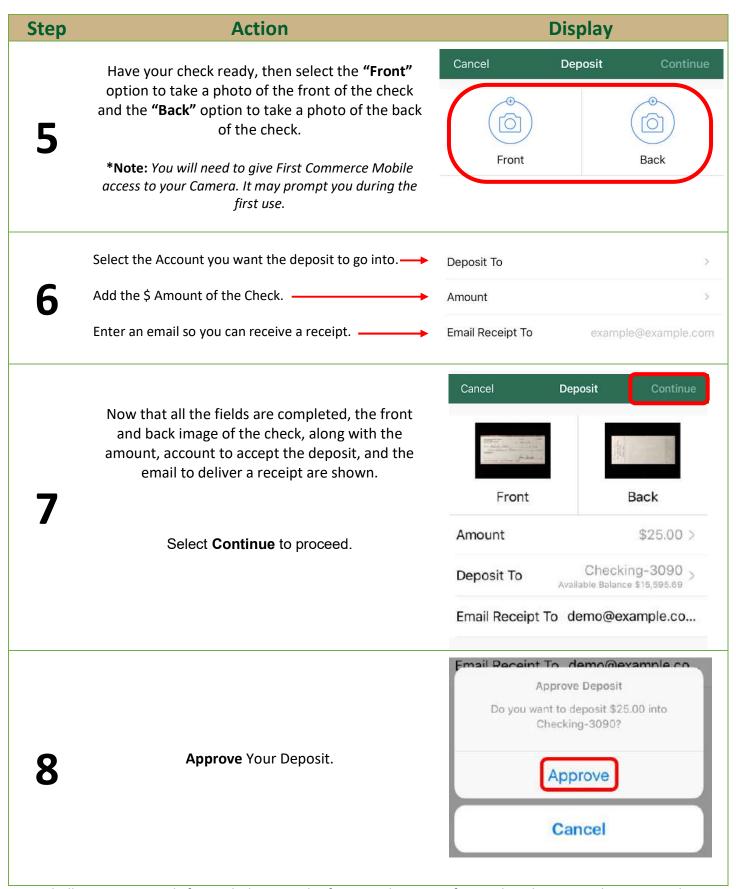

You shall receive 2 emails for each deposit. The first email is to notify you that the system has received your mobile deposit, and the second email is to let you know that your deposit has been Approved / Declined.

After you have received both emails and your deposit has been credited to your account, please